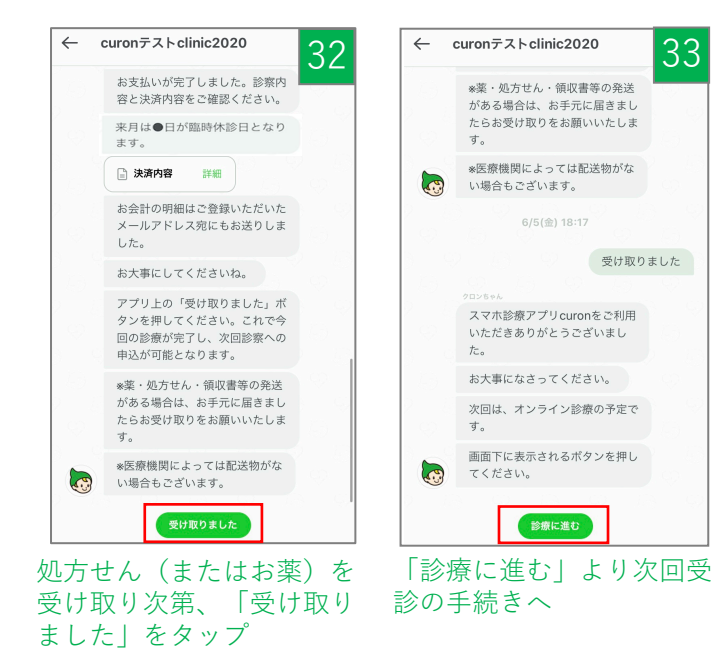

(クロンの配送追跡サービスにて発送された場合)

※発送物がない場合もボタンをタップ

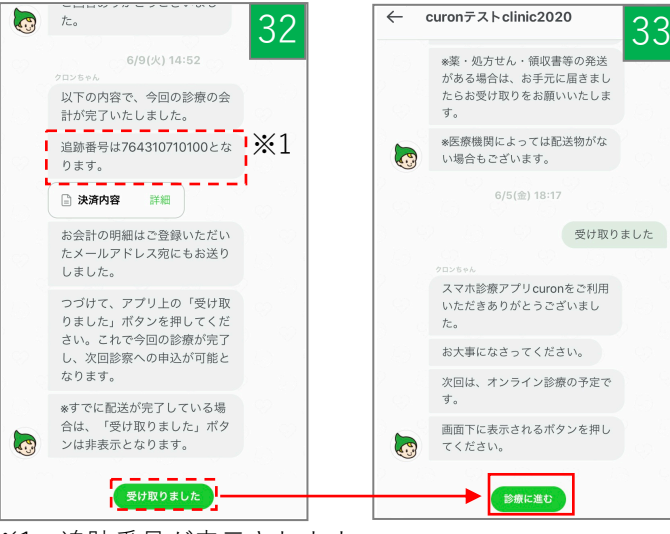

※1 追跡番号が表示されます

※2 配送状況より、配達完了が確認されると、自動的に 「診療に進む」ボタンに変わります